# RingCentral for Google

Create a powerful business communications hub by seamlessly integrating RingCentral communications and collaboration solutions with Google Cloud.

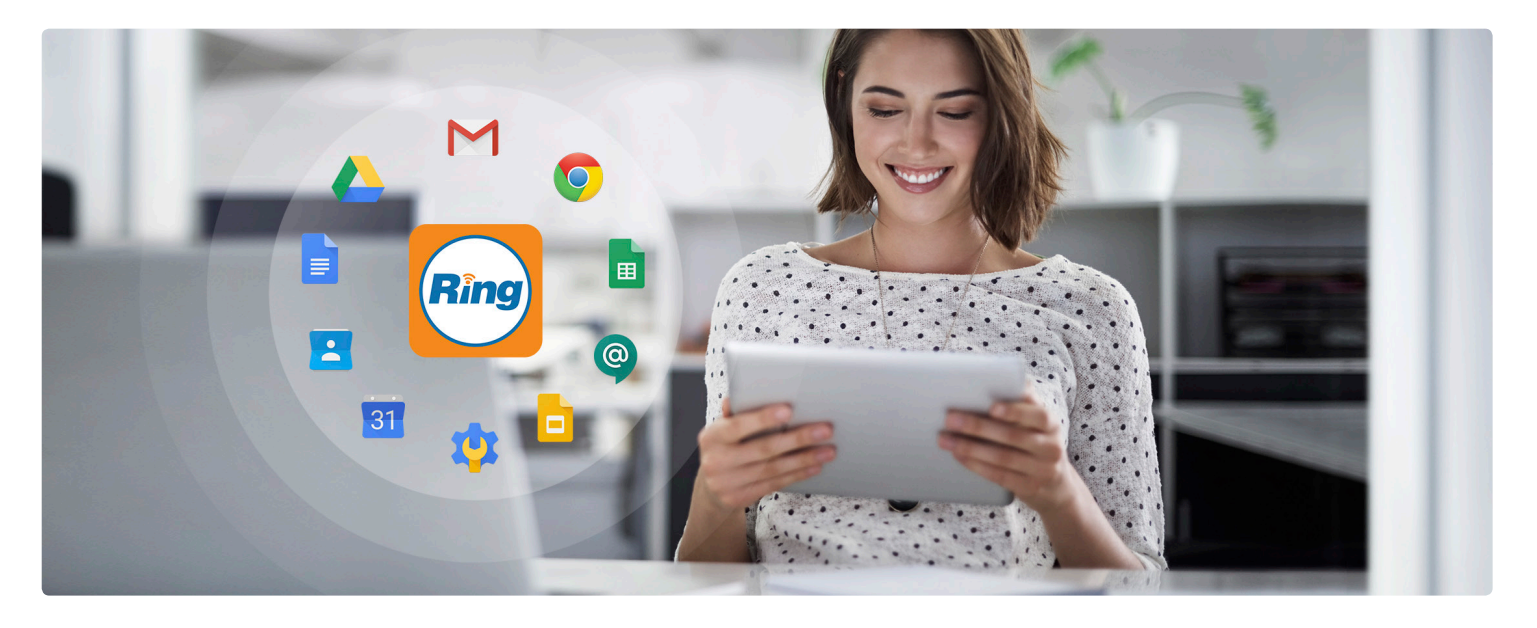

With deep integrations across the Google ecosystem, easy-to-use RingCentral solutions bring powerful communications and collaboration capabilities into the business tools you use every day. RingCentral for Google makes it easy for your teams to access key RingCentral features without leaving their persistent Google applications. The result? Simplified workflows and a boost in productivity across your entire organization.

# **Features and benefits**

# **Seamless integration**

#### **Google Chrome™**

- **•** Manage your call settings and view communications history with the RingCentral for Chrome Extension on your Chromebook™ or in your Chrome Browser™.
- **•** Combine your RingCentral and Google contacts in one easy-to-search screen.
- **•** Click-to-dial or click-to-SMS phone numbers within G Suite applications such as Gmail™, Docs™, and Chrome browser.

# **Streamlined communications**

#### **Docs**

- **•** Fax Google Docs instantaneously with the RingCentral Fax® plug-in.
- **•** Click to dial or click to SMS phone numbers within a Google Docs.

#### **Gmail**

- **•** Access to your RingCentral Phone dialer within Gmail.
- **•** Natively call and message contacts directly from email conversations.

# **Productive collaboration**

#### **Calendar**

**•** Schedule and join RingCentral Meetings and conference calls.

#### **Hangouts Chat**

**•** Seamlessly initiate RingCentral video and audio conferences within Google Hangouts Chat.

#### **Drive**

- **•** Import files from Google Drive into RingCentral Glip™ conversations and RingCentral Meetings.
- **•** Automatically save voice recordings, text messages, voicemails, and faxes to Google Drive using RingCentral Archiver.

# **Simplified administration**

#### **Google login**

**•** Use your Gmail credentials to sign in to RingCentral applications.

#### **Google Single Sign-on (SSO)**

**•** Use a single set of credentials to access all your company applications.

#### **Google Cloud Directory**

**•** Automatically provision G Suite users into RingCentral.

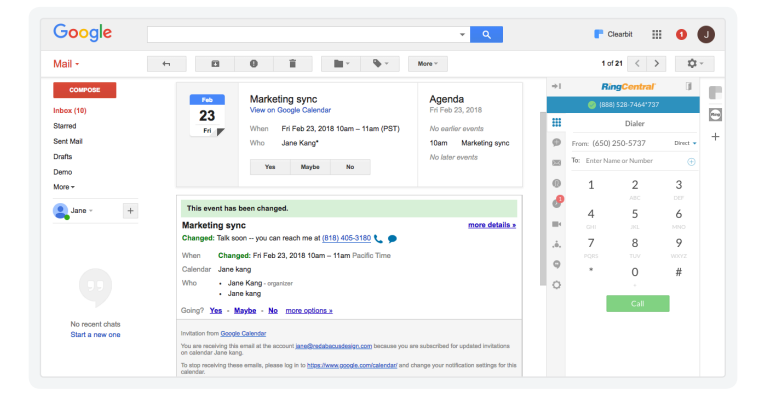

# **Google Chrome/click-to-dial**

Dial numbers manually using the RingCentral Phone dial pad, or click to dial any number in your Chrome browser.

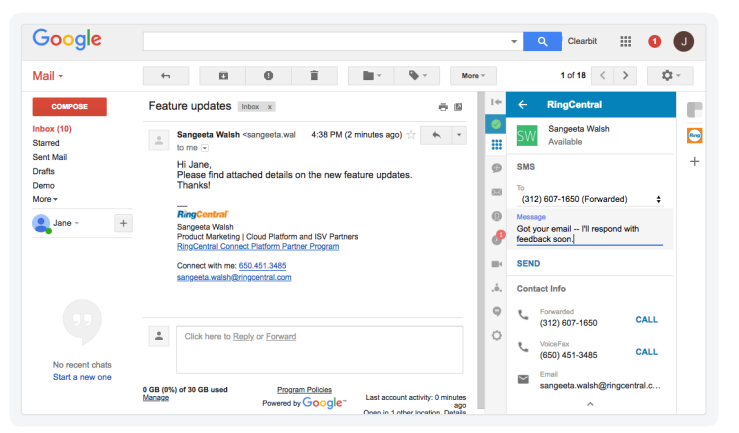

# **RingCentral for Gmail**

Surface contextual details to view, call, and message contacts within an email conversation.

# **How it works**

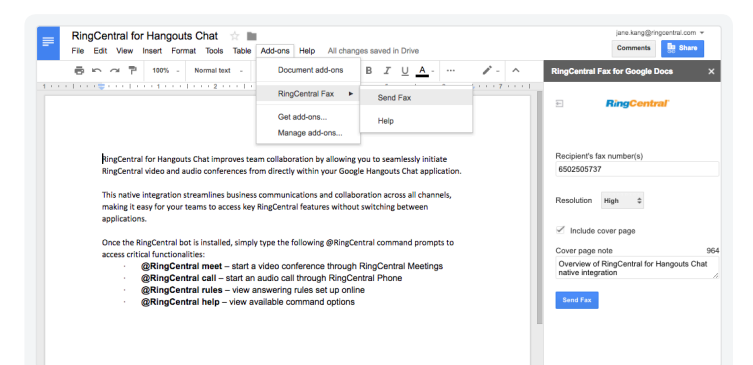

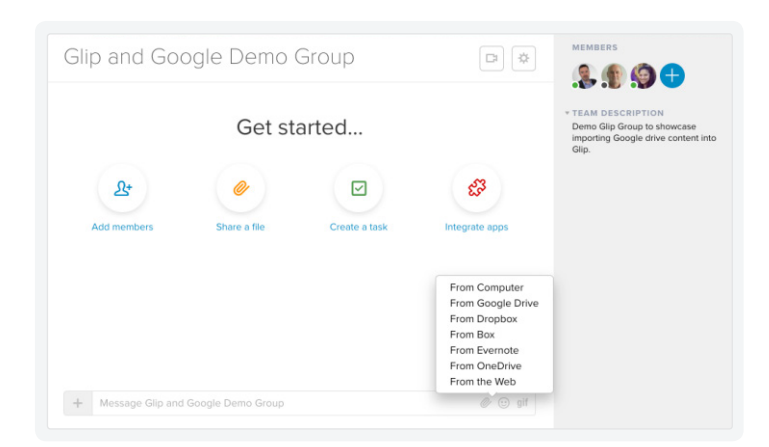

## **Docs**

Easily fax Google Docs with custom cover pages.

# **Drive**

Import files from Google Drive into team messaging and automatically archive communications data to your Google Drive account.

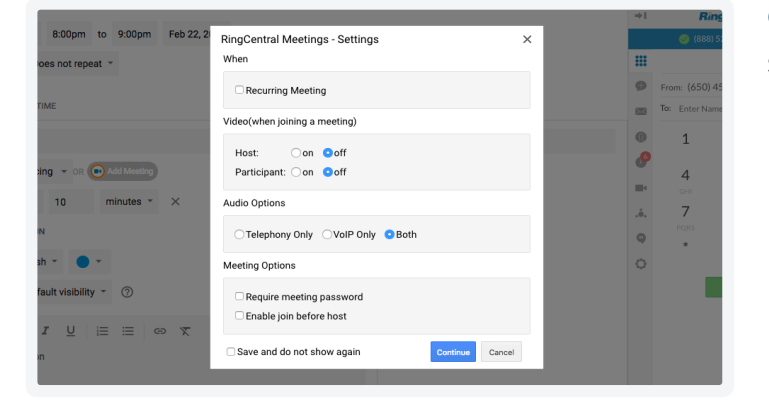

#### © Chat RingCentral Team  $24$   $\sqrt{ }$ Q 章 画  $\mathbf{B}$  of  $\mathbf{O}$  $\blacktriangle$ **Jane kang** Yesterday 3:46 PM<br>Hey guys - we have to discuss today's workshop. Let me give you a quick call.<br>@RingCentral call Find people, rooms,  $\Box$  $\overline{+}$ **RingCentral** Yesterday 3:46 PM  $\begin{minipage}[c]{0.9\linewidth} \textbf{RingCentral Team} \end{minipage} \begin{minipage}[c]{0.9\linewidth} \begin{minipage}[c]{0.9\linewidth} \begin{minipage}[c]{0.9\linewidth} \begin{minipage}[c]{0.9\linewidth} \end{minipage}[c]{0.9\linewidth} \begin{minipage}[c]{0.9\linewidth} \begin{minipage}[c]{0.9\linewidth} \end{minipage}[c]{0.9\linewidth} \end{minipage} \begin{minipage}[c]{0.9\linewidth} \begin{minipage}[c]{0.9\linewidth} \begin{minipage}[c]{0.9\linewidth} \end{minipage}[c]{0.9\linewidth} \end{$ RingCentral Meetings Jane kang has started a RingCentral audio<br>conference Older -Dial this number to join: (773) 231-9226 or Then input this access code: 1492392132 Jane kang Yesterday 3:47 PM<br>Might actually be easier to speak face-to-face! ingCentral meet RingCentral Yesterday 3:47 PM  $\bigodot$  $\left(\frac{m}{n_{\text{avg}}} \right)$  RingCentral Meetings

# **Calendar**

Schedule and join RingCentral meetings in Google Calendar™.

### **Hangouts Chat**

Initiate RingCentral video and audio conferences within Google Hangouts Chat.

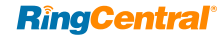

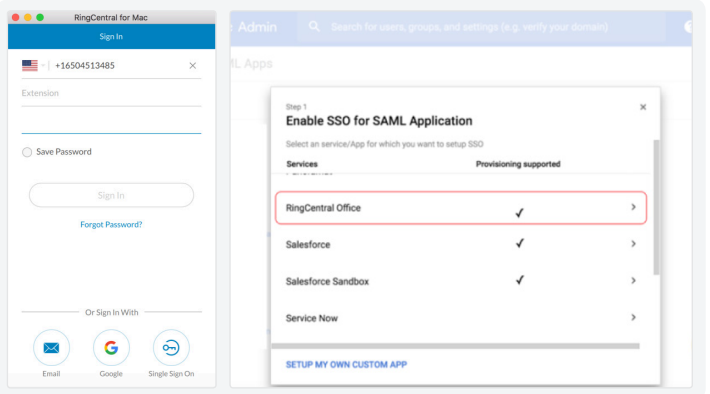

# **Google SSO**

Configure RingCentral for SSO in your G Suite Admin console to log in with a single set of company credentials.

# **Requirements**

- **•** RingCentral for Google Chrome Extension is available to all RingCentral Office® customers. Once installed from the Chrome Web Store, ensure it's an enabled extension within your Chrome browser. You do not have to be a Gmail user to utilize the Chrome Extension.
- **•** Windows® XP (or later) or Mac OS X® 10.8 Mountain Lion (or later) operating systems and Ubuntu support for Chrome Extension are required.
- **•** Google Chrome 30 (or later) is required.
- **•** To utilize Google login, Google SSO, and/or RingCentral for Gmail, you must be a G Suite user and log in with credentials associated with your RingCentral account.

For more information, please contact a sales representative. Visit ringcentral.com or call 855-774-2510.

**RingCentral®** 

RingCentral, Inc. (NYSE:RNG) is a leading provider of global enterprise cloud communications and collaboration solutions. More flexible and cost-effective than legacy on-premises systems, RingCentral empowers today's mobile and distributed workforce to communicate, collaborate, and connect from anywhere, on any device. RingCentral unifies voice, video, team messaging and collaboration, conferencing, online meetings, and integrated contact center solutions. RingCentral's open platform integrates with leading business apps and enables customers to easily customize business workflows. RingCentral is headquartered in Belmont, California, and has offices around the world.

RingCentral, Inc. 20 Davis Drive, Belmont, CA 94002. ringcentral.com

© 2018 RingCentral, Inc. All rights reserved. RingCentral, RingCentral Office, Professional services, and the RingCentral logo are trademarks of RingCentral, Inc. Other third-party marks and logos displayed in this document are the trademarks of their respective owners.